# **District Residency (Montana)**

Last Modified on 10/21/2024 8:21 am CDT

#### List [Screen](http://kb.infinitecampus.com/#list-screen) | [Detail](http://kb.infinitecampus.com/#detail-view) View | [Print](http://kb.infinitecampus.com/#print) | Tool [Rights](http://kb.infinitecampus.com/#tool-rights)

Tool Search: District Residency

The District Residency tool documents student residency not tied to their Enrollment. Overlapping records are not allowed.

Users can import or mass update District Residency records with the [Federal/State](http://kb.infinitecampus.com/help/statefederal-program-updater) Program Updater tool.

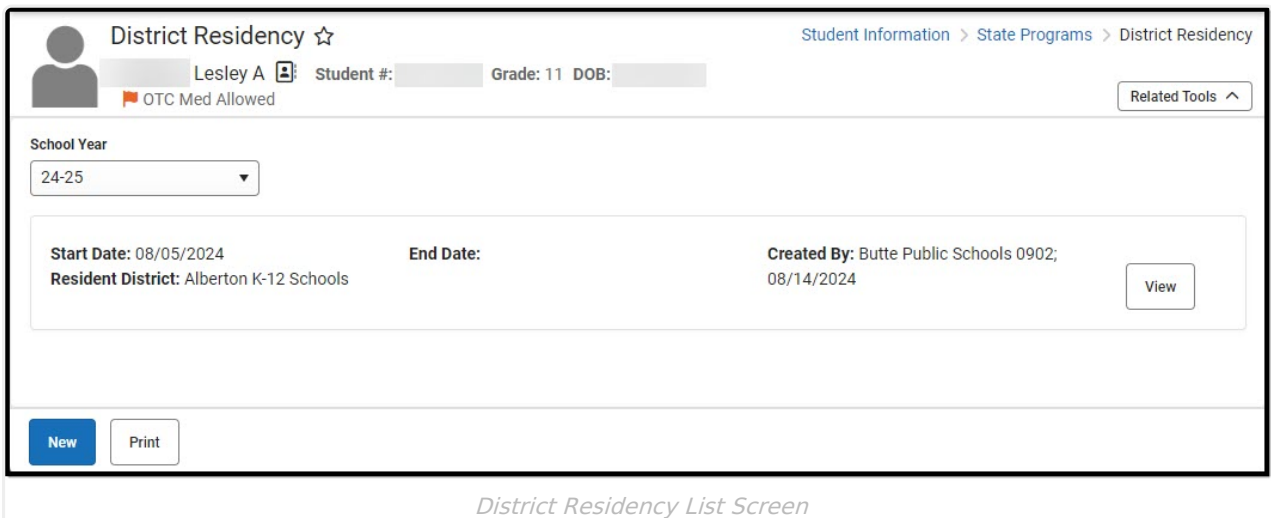

# **List Screen**

The list screen displays all student district residency records. Select a **School Year** from the dropdown to display only records from that year. Records are ordered by Start Date, with the most recent Start Date record at the top of the list. When records exist with the same Start Date, then they are ordered by District Name.

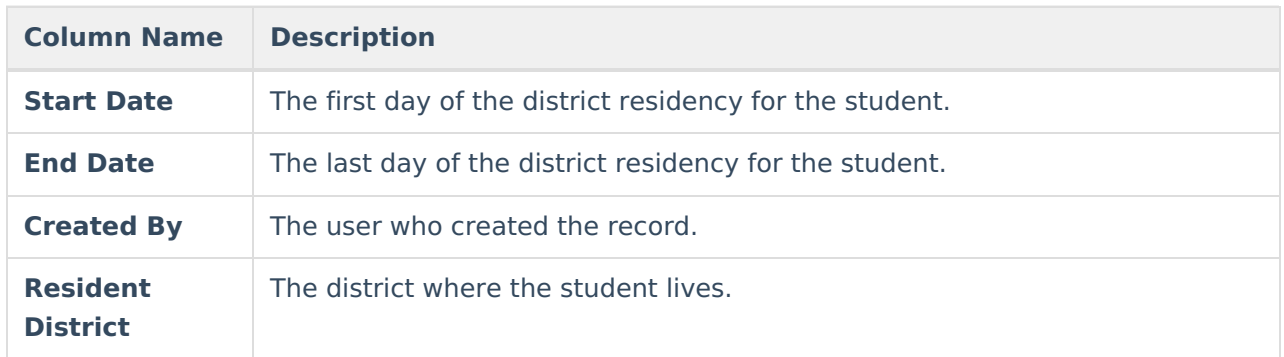

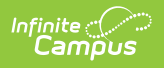

### **Detail View**

Click the **View** button to open the detail view for an existing record, or click **New** to create a new one.

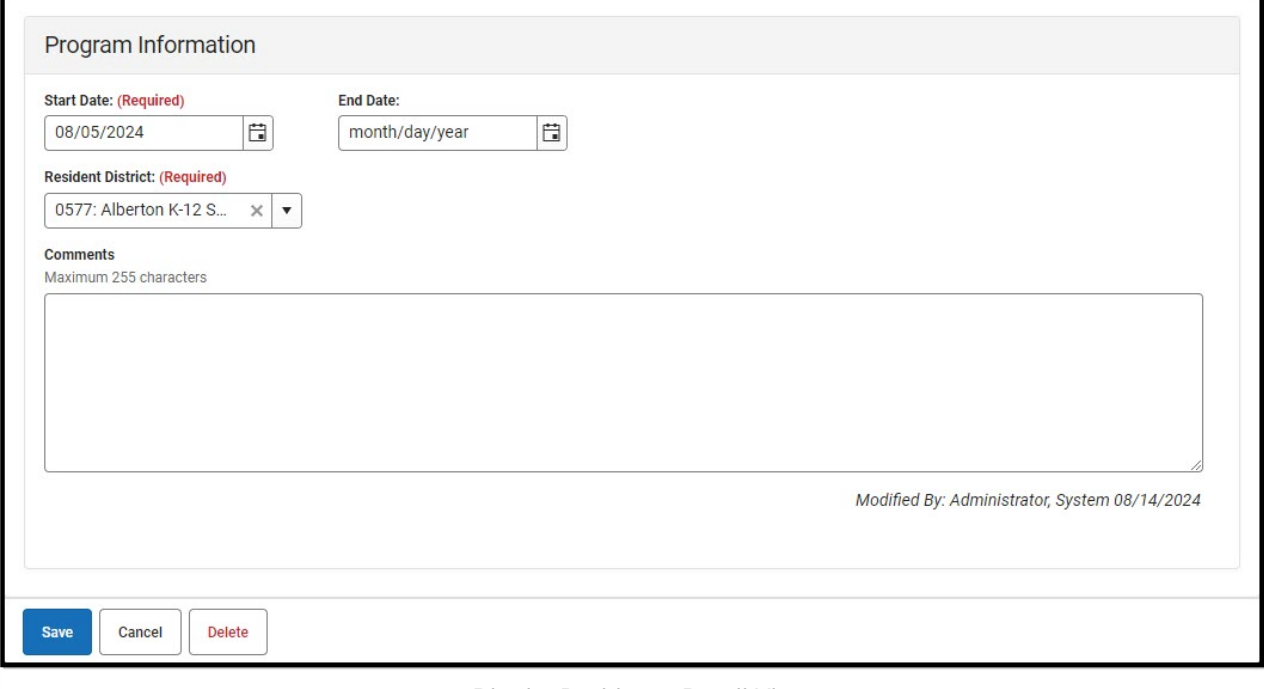

District Residency Detail View

| <b>Field</b>                       | <b>Description</b>                                          | <b>Additional Information</b>                                                                                                    |
|------------------------------------|-------------------------------------------------------------|----------------------------------------------------------------------------------------------------|
| <b>Start Date</b><br>Required      | The first day of the district<br>residency for the student. | <b>Database: DistrictResidency.startDate</b><br>Ad hoc: Query Wizard > Student > Learner<br>> State Programs > District Residency ><br>startDate (districtResidency.startDate)                                |
| <b>End Date</b>                    | The last day of the district<br>residency for the student.  | <b>Database: DistrictResidency.endDate</b><br><b>Ad hoc:</b> Query Wizard > Student > Learner<br>> State Programs > District Residency ><br>endDate (districtResidency.endDate)                               |
| <b>Resident</b><br><b>District</b> | The district where the student<br>lives.                    | <b>Database: DistrictResidency.residentDistrict</b><br><b>Ad hoc:</b> Query Wizard > Student > Learner<br>> State Programs > District Residency ><br>residentDistrict<br>(districtResidency.residentDistrict) |

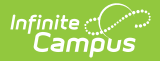

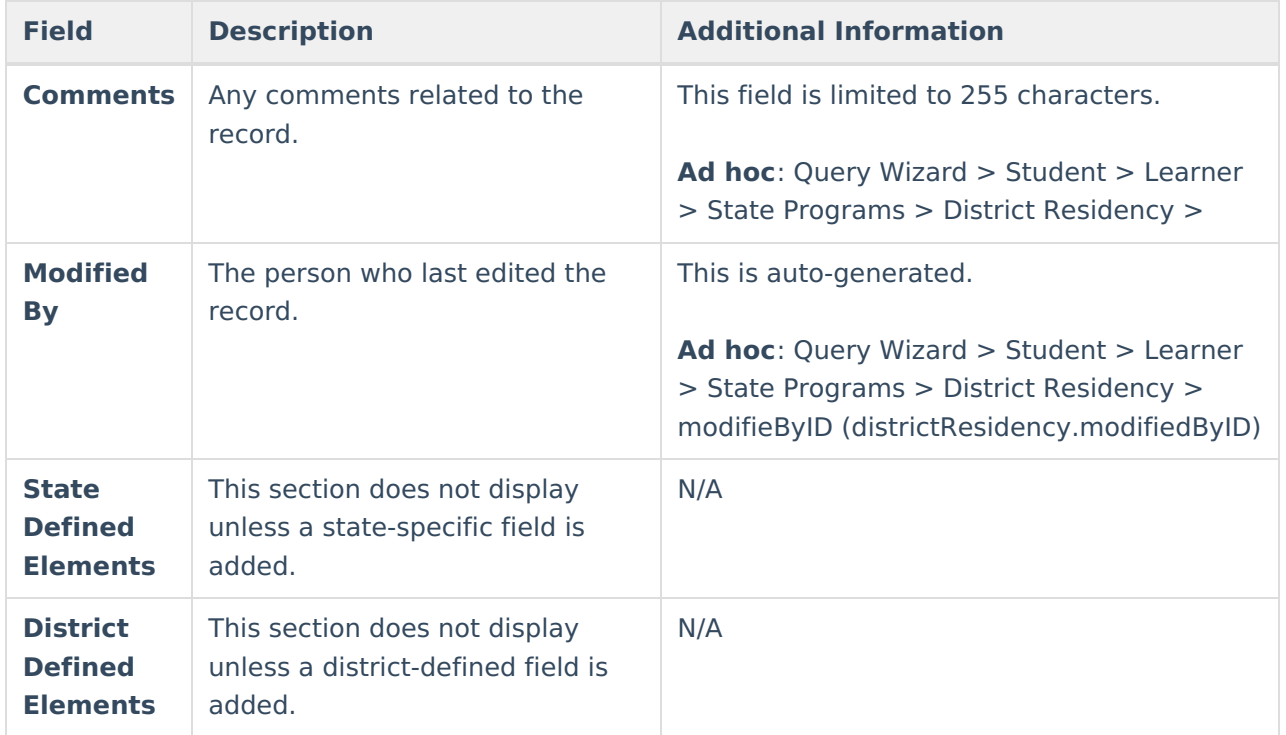

# **Print**

Click the **Print Summary Report** button to generate a PDF version of all the student's District Residency records.

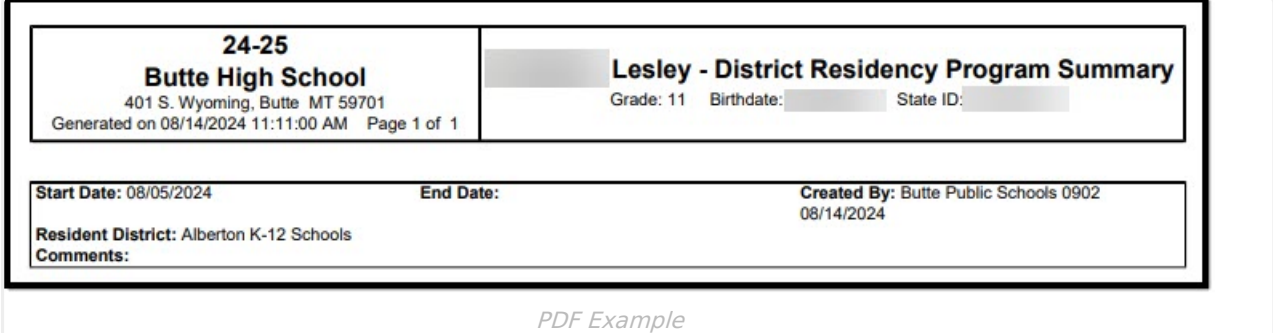

# **Tool Rights**

**Read** - View existing records **Write** - Edit existing records. **Add** - Create new records. **Delete** - Delete records.